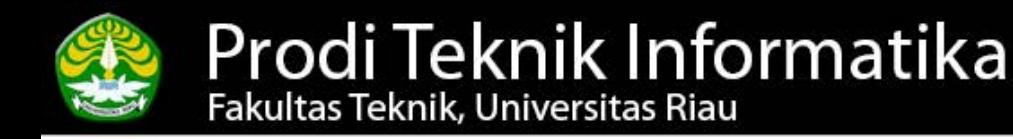

#### Basis Data Lanjut

Semester Genap 2018/2019

## **Fungsi Bawaan, PL/SQL dan Exception Handling**

Salhazan Nasution, S.Kom, MIT

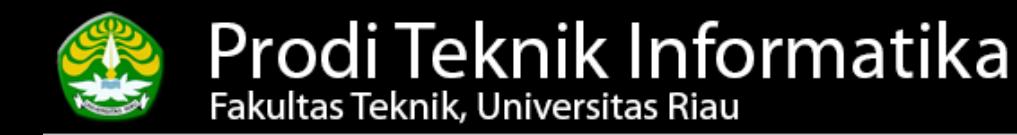

# **Fungsi Bawaan, PL/SQL dan Exception Handling**

 **Basis Data Lanjut (Semester Genap 2018/2019) - www.salhazan.com 2**

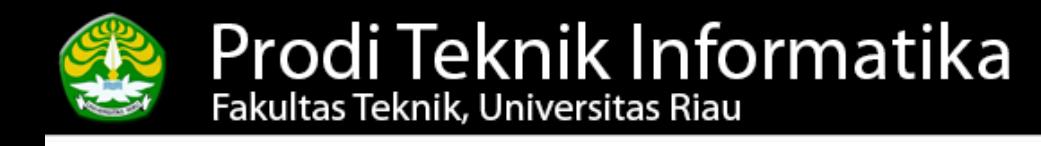

#### **Fungsi Bawaan Oracle**

- **Group Function**
- Mengoperasikan beberapa row untuk memberikan satu hasil, mirip dengan fungsi statistik
- Fungsi Karakter & String  $\Rightarrow$  Manipulasi karakter
- Fungsi Tanggal & Waktu  $\Rightarrow$  Manipulasi tanggal

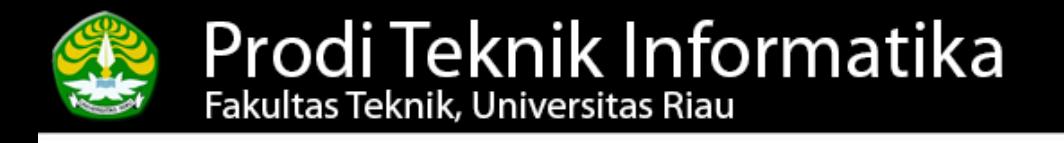

#### **Group Function**

- Count  $\Rightarrow$  Menghitung jumlah baris data
- Sum  $\Rightarrow$  Menghitung jumlah bilangan
- Avg  $\Rightarrow$  Mencari nilai rata-rata
- Max  $\Rightarrow$  Mencari nilai maksimum
- Min  $\Rightarrow$  Mencari nilai minimum

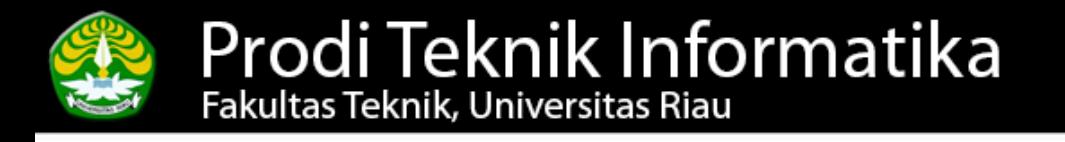

### **Group Function (2)**

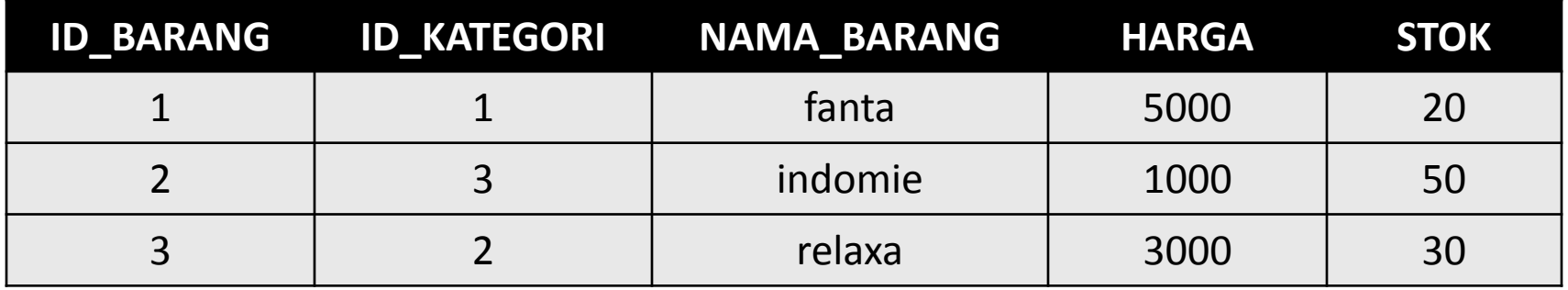

SQL> select COUNT (stok) from barang;  $\Rightarrow$  3

#### SQL> select SUM (stok) from barang;  $\Rightarrow$  100

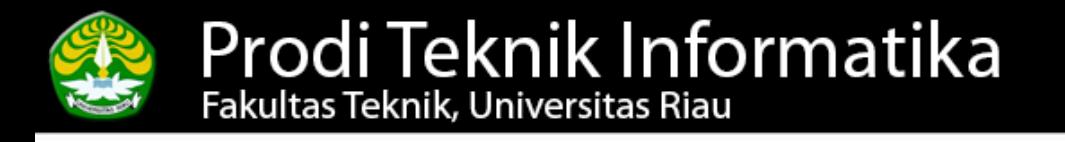

#### **Group Function (3)**

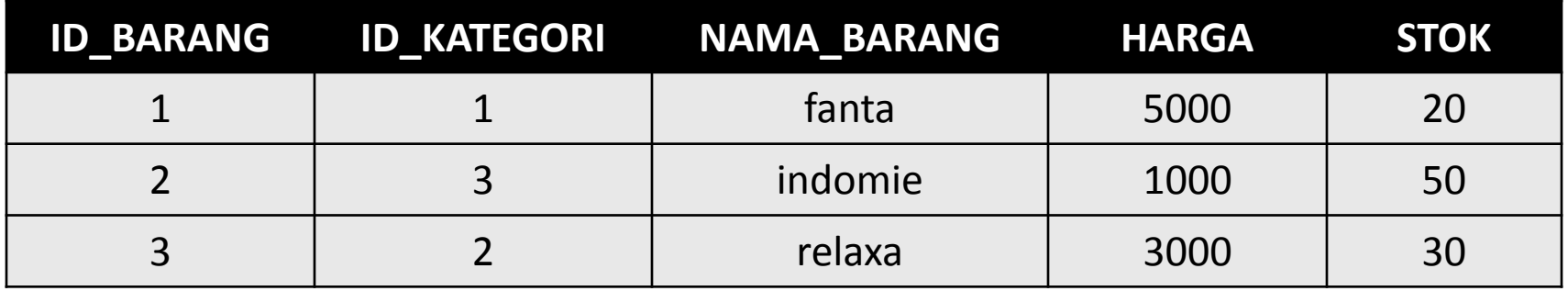

SQL> select **MIN** (stok) from barang;  $\Rightarrow$  20

#### SQL> select AVG (stok) from barang;  $\Rightarrow$  33, 333

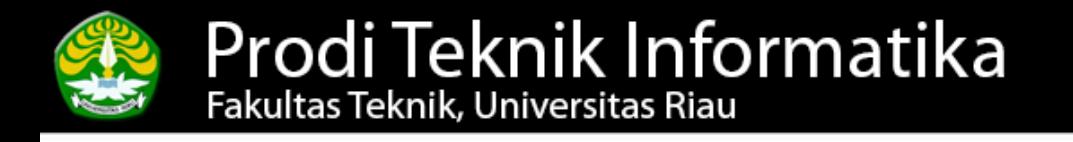

#### **Fungsi Karakter & String**

- Concat / | |  $\Rightarrow$  Menggabungkan string/karakter
- **Length**  $\Rightarrow$  Mendapatkan panjang string/karakter
- LPAD Menambahkan karakter ke sebelah kiri karakter yang ada
- RPAD Menambahkan karakter ke sebelah kanan karakter yang ada

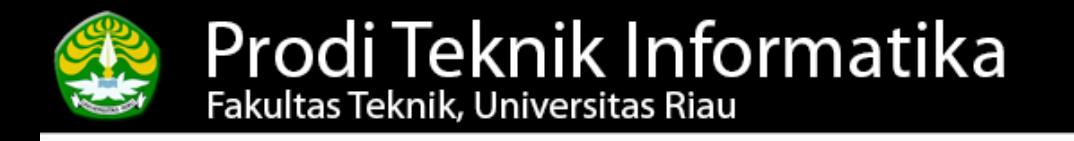

## **Fungsi Karakter & String (2)**

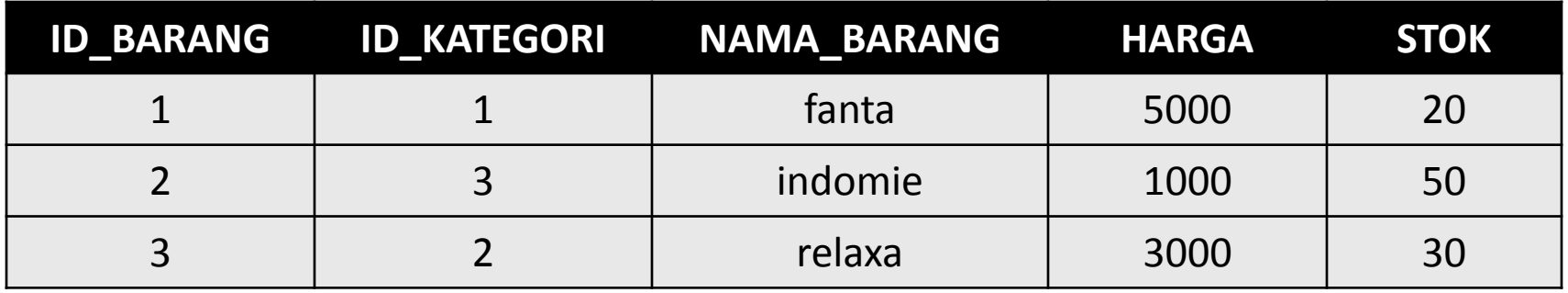

SQL> select **CONCAT** (nama\_barang, harga) from barang;  $\Rightarrow$  fanta5000

SQL> select nama\_barang || ' harganya : ' || harga from barang;

 $\Rightarrow$  fanta harganya : 5000

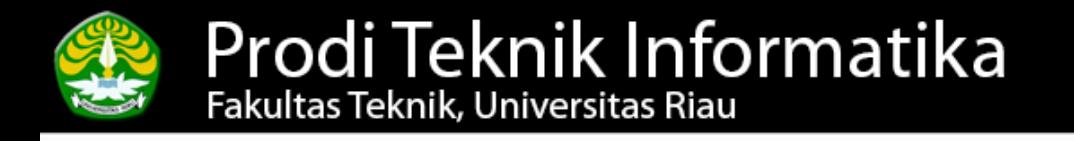

## **Fungsi Karakter & String (3)**

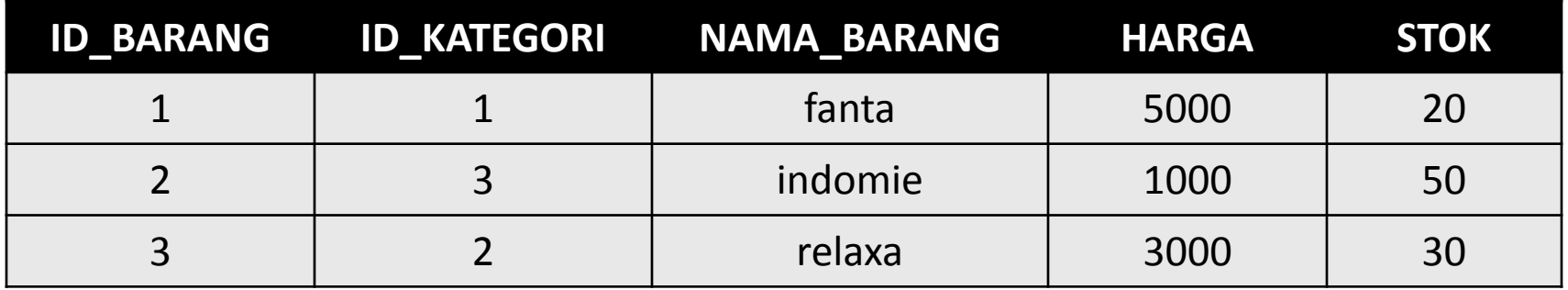

SQL> select LENGTH (nama\_barang) from barang;  $\Rightarrow$  5

SQL> select LPAD (id\_barang, 3, '0') from barang;  $\Rightarrow$  001

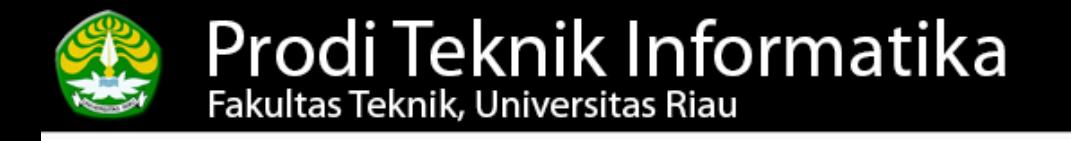

#### **Fungsi Tanggal & Waktu**

- SYSDATE  $\Rightarrow$  Menampilkan tanggal hari ini
- LAST\_DAY
- $\Rightarrow$  Mendapatkan hari terakhir dari bulan tersebut
- SYSDATE+1  $\Rightarrow$  Menampilkan tanggal 1 hari dari sekarang

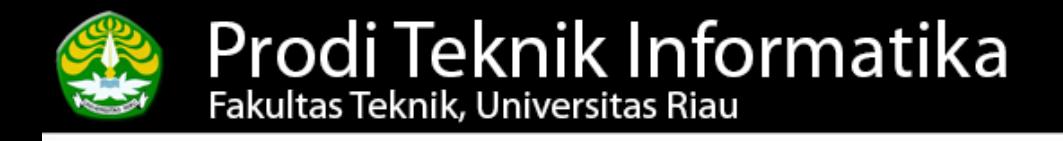

#### **Fungsi Tanggal & Waktu (2)**

- SQL> select SYSDATE from DUAL;  $\Rightarrow$  29-04-2008
- SQL> select SYSDATE+7 from DUAL;  $\Rightarrow$  06-05-2008
- SQL> select LAST\_DAY(SYSDATE) from DUAL;  $\Rightarrow$  30-04-2008

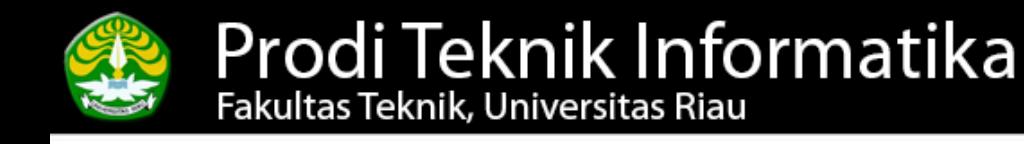

## **PL/SQL**

 $\Rightarrow$ Teknologi dari Oracle yang memperbolehkan kita untuk membuat sebuah blok program dalam Oracle sebagaimana layaknya dalam bahasa pemrograman prosedural

dasar dari *stored procedure, function, package* dan *trigger.*

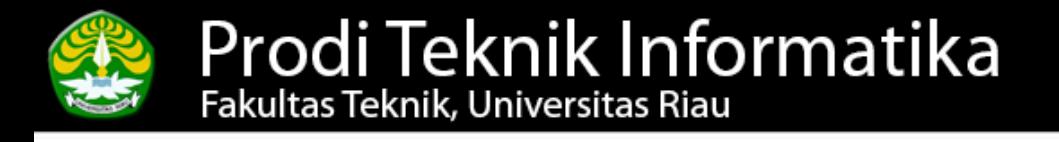

#### **Bagian PL/SQL**

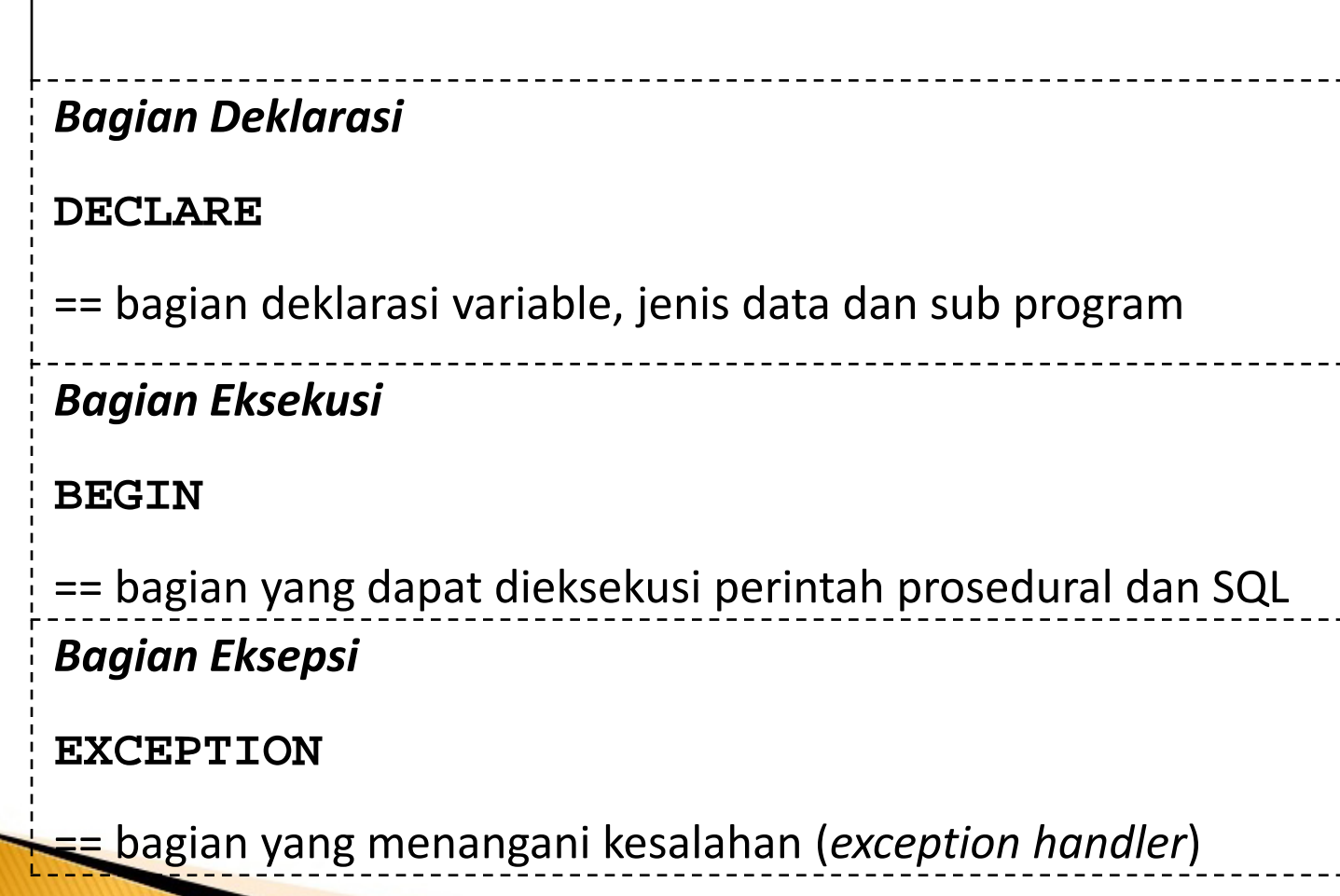

**13 Basis Data Lanjut (Semester Genap 2018/2019) - www.salhazan.com**

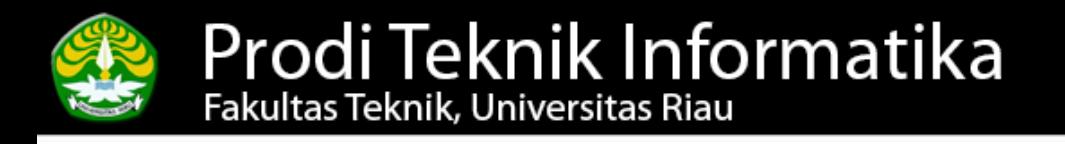

#### **DBMS\_OUTPUT**

- Paket PL/SQL yang menangani interaksi antara basisdata dengan user
- Untuk menampilkan keluaran program pada SQL\*Plus

Ketika bekerja dengan SQL\*Plus, untuk dapat menampilkan hasil DBMS\_OUTPUT ke layar, maka sebelumnya harus diberikan perintah: SQL> SET SERVEROUTPUT ON

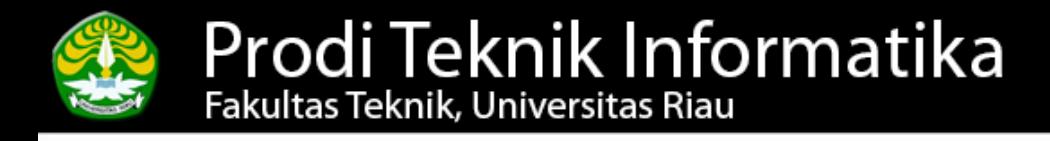

#### **PL/SQL - Sederhana**

begin

/

dbms\_output.put\_line ('Selamat Pagi'); end;

 $\Rightarrow$  Selamat Pagi

**15 Basis Data Lanjut (Semester Genap 2018/2019) - www.salhazan.com**

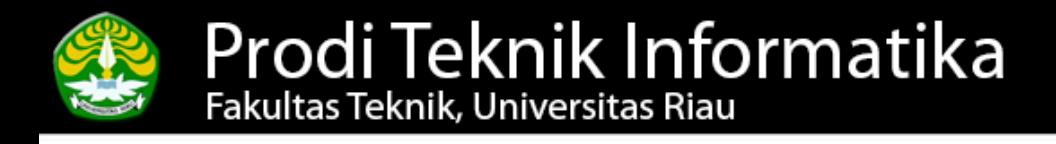

#### **PL/SQL - Tipe Data Dasar**

```
DECLARE 
   nama_barang varchar2(20); 
   harga number; 
BEGIN 
   nama_barang:= 'Coffemix'; 
  harga: = 45000;
  dbms_output.enable;
dbms_output.put_line('Nama barang: '||nama_barang);
  dbms_output.put_line('Harga: '||harga);
END; 
/
```
 $\Rightarrow$  Nama barang: Coffemix Harga : 45000

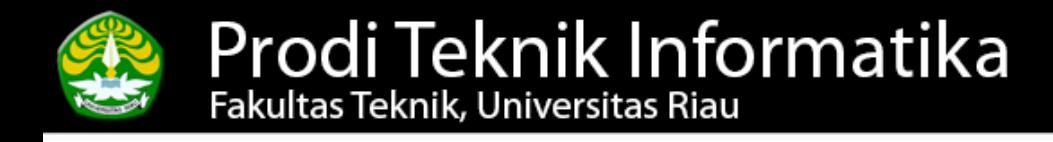

#### **%TYPE dan %ROWTYPE**

 $\Rightarrow$  Mendefinisikan tipe data agar tipe data yang diinginkan sama dengan jenis yang terdapat di tabel sehingga kompatibilitas dan konsistensinya terjamin

%TYPE : tipe data sesuai dengan tipe data pada kolom

%ROWTYPE : tipe data majemuk sesuai tipe data pada 1 baris

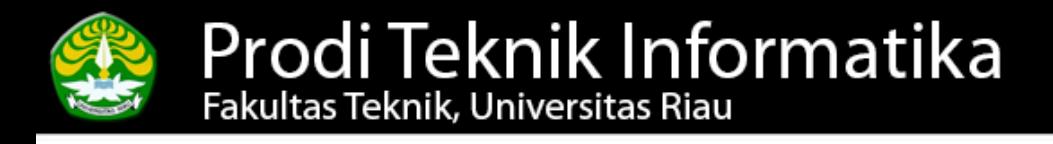

#### **PL/SQL - %TYPE**

DECLARE

stok\_terbanyak barang.stok%TYPE;

BEGIN

 select max(stok) INTO stok\_terbanyak from barang; dbms\_output.enable;

dbms\_output.put\_line('stok barang terbanyak adalah

```
: ' || stok_terbanyak);
```
END;

/

 $\Rightarrow$  Stok barang terbanyak adalah : 50

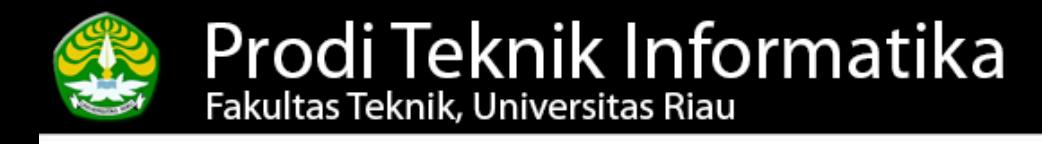

#### **PL/SQL - %ROWTYPE**

DECLARE

```
 cari_barang barang%ROWTYPE;
```
BEGIN

select \* INTO cari\_barang from barang

```
 where nama_barang='fanta';
```
dbms\_output.enable;

dbms\_output.put\_line ('Harga : '||cari\_barang.harga);

dbms\_output.put\_line ('Stok : '||cari\_barang.stok); END;

/

 $\Rightarrow$  Harga : 5000 Stok : 20

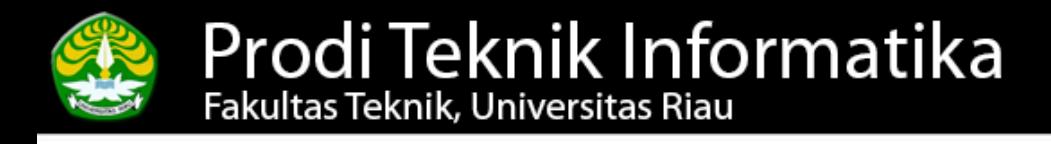

#### **PL/SQL – input data**

DECLARE

```
 cari_barang barang%ROWTYPE;
```
BEGIN

select \* INTO cari\_barang from barang

```
 where nama_barang='&brg';
```
dbms\_output.enable;

dbms\_output.put\_line ('Harga : '||cari\_barang.harga);

dbms\_output.put\_line ('Stok : '||cari\_barang.stok); END;

/

 $\Rightarrow$  Harga : 5000 Stok : 20

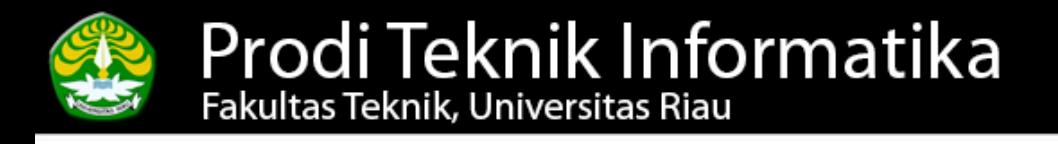

## **Exception Handling**

Exception Handling?

 $\Rightarrow$  Mekanisme yang menggunakan suatu blok (*Exception Handler*) tertentu untuk menjebak error yang bisa mengakibatkan terhentinya program

- Predefined Exception
- User Defined Exception

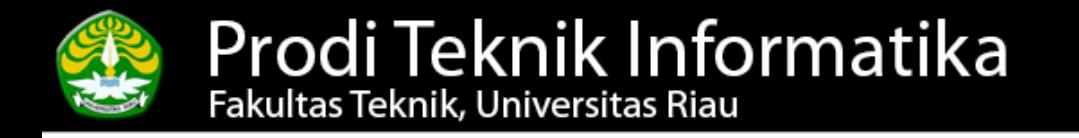

#### **Predefined Exception**

 $\Rightarrow$  Exception yang telah disediakan oleh Oracle dan berhubungan dengan Oracle error yang umum

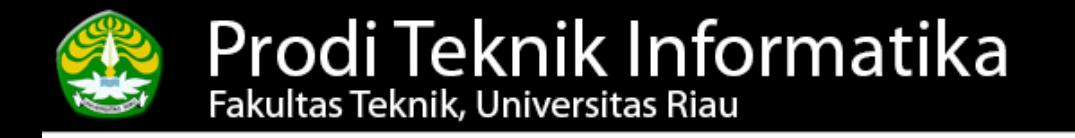

## **Predefined Exception (2)**

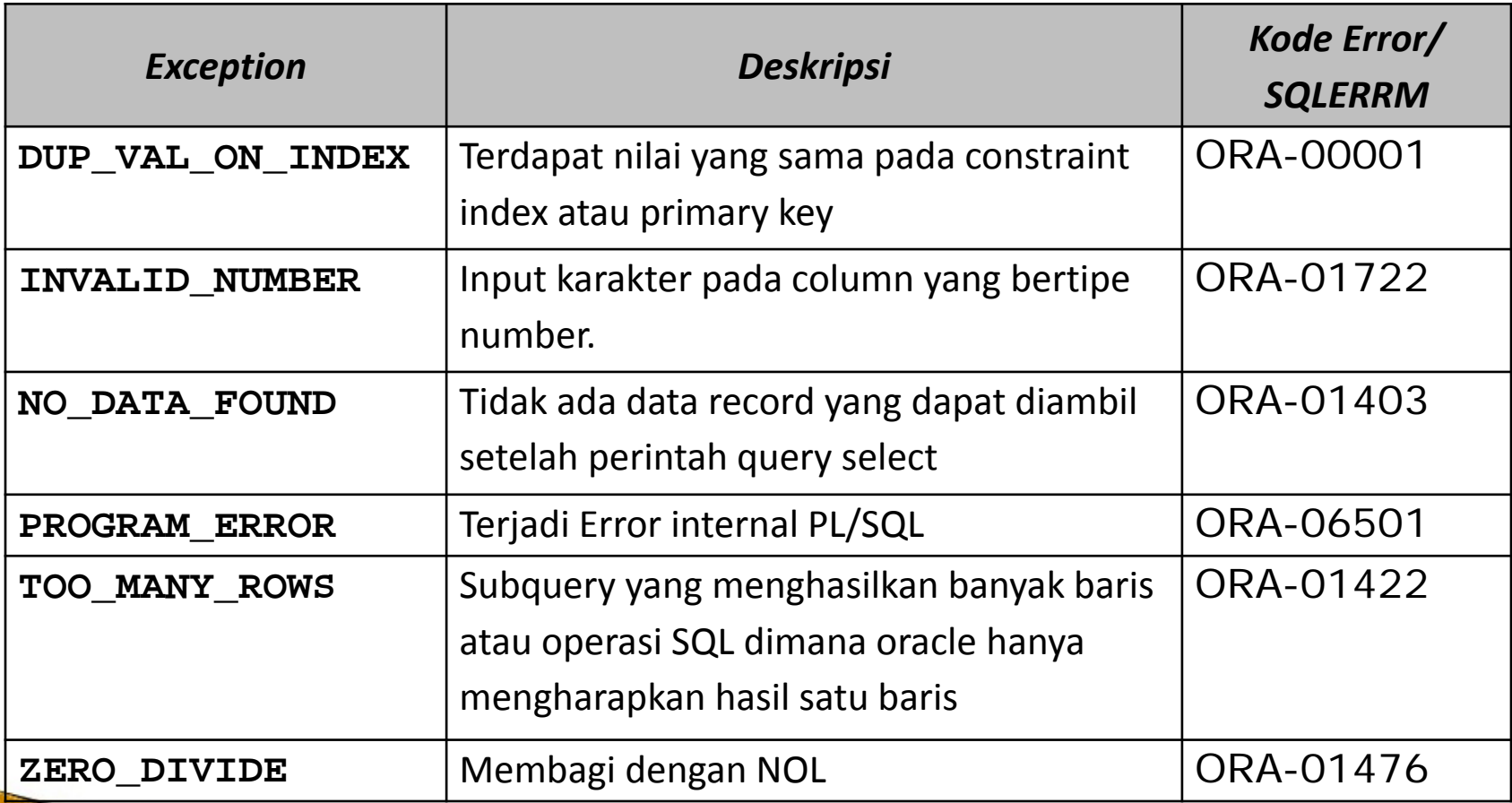

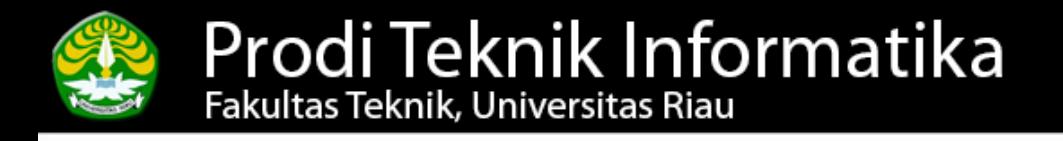

### **Predefined Exception (3)**

DECLARE

```
 cari_barang barang%ROWTYPE;
```
BEGIN

```
 select * into cari_barang from barang
```

```
 where nama_barang='coca-cola';
```

```
dbms_output.enable;
```

```
dbms_output.put_line ('Harga : '||cari_barang.harga);
```

```
dbms_output.put_line ('Stok : '||cari_barang.stok);
```
Exception

/

```
when NO_DATA_FOUND then
```

```
dbms_output.put_line('Data tidak ditemukan');
END;
```
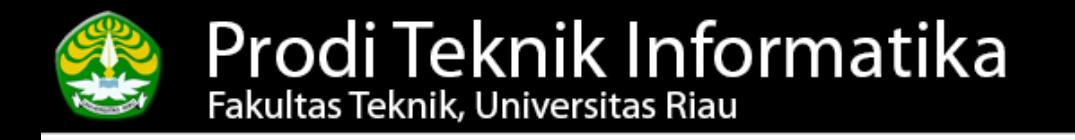

#### **User Defined Exception**

 $\Rightarrow$  Penanganan error yang didefinisikan sendiri secara manual oleh user

 $\Rightarrow$  User defined exception dibangkitkan pada suatu keadaan tertentu yang telah didefinisikan oleh user

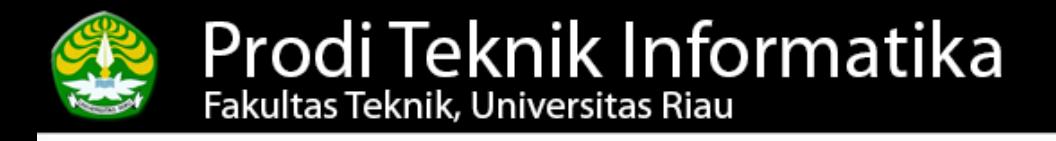

#### **User Defined Exception (2)**

#### DECLARE

stk barang. stok%TYPE;

eks exception;

#### BEGIN

select stok into stk from barang

```
where id_barang='1';
```

```
 if stk<=25 then RAISE eks;
```
end if;

EXCEPTI ON

/

WHEN eks THEN

dbms\_output.put\_line('Stok kurang dari 25 buah'); end;

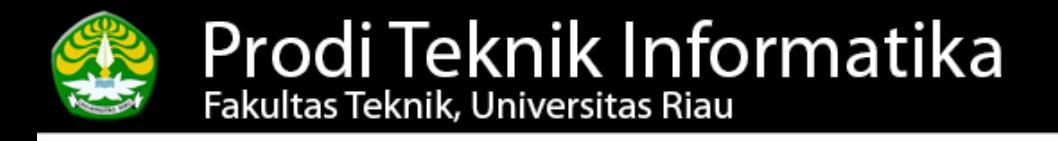

#### **User Defined Exception - input**

#### DECLARE

stk barang.stok%TYPE;

eks exception;

BEGIN

select stok into stk from barang

```
where id_barang='&id';
```

```
 if stk<=25 then RAISE eks;
```
end if;

EXCEPTI ON

 $\angle$ 

WHEN **eks** THEN

 $\overline{\phantom{0}}$ 

dbms\_output.put\_line('Stok kurang dari 25 buah'); end;

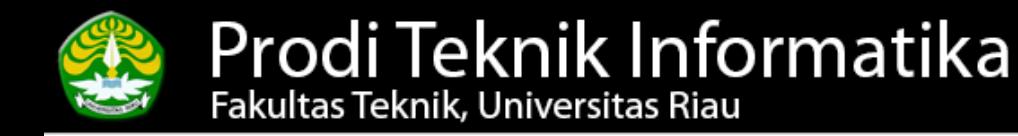

#### Any Question? See you next time..

**28 Basis Data Lanjut (Semester Genap 2018/2019) - www.salhazan.com**